## **Emissão de boleto de devolução de valores na prestação de contas**

**1. Devolução de valores em prestação de contas com participação no evento "Alterada"**

Quando ocorrer alteração nos dados do pedido que ensejem ajustes no evento e/ou deslocamento na prestação de contas e que gerem devolução de valores, após o envio da prestação de contas e a conferência pela DOF dos ajustes informados, a prestação de contasserá devolvida e passará para a situação **"Aguardando geração do boleto para devolução de valores".**

Localize o pedido no programa Pedido de diária e acesse o vinculado **"Prestação de Contas".**

Na aba **"Devoluções"** clique em Geração Boleto Devolução.

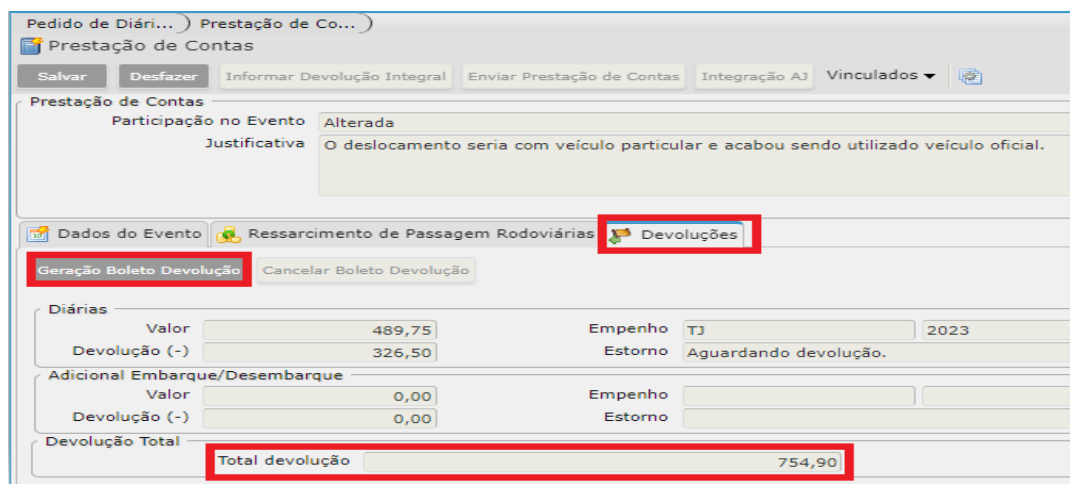

Será gerado um boleto em PDF com o valor total a ser devolvido, com vencimento para o dia da emissão. Não sendo possível realizar a quitação do boleto no vencimento, é necessário usar o botão Cancelar Boleto Devolução e emiti-lo novamente com data de vencimento atualizada, seguindo os mesmos passos acima.

## **IMPORTANTE:**

**Não é necessário anexar cópia do comprovante do pagamento do boleto. Após confirmação do pagamento pelo sistema, a prestação de contas passará automaticamente para a situação "Em estorno pagamento", voltando para a fila da DOF para encerramento da prestação de contas.**

## **2. Devolução de valores em prestação de contas com participação no evento "Não Realizada"**

Quando por qualquer motivo não ocorrer o deslocamento, na prestação de contas acesse o vinculado **"Prestação de Contas",** selecione no campo **"Participação no Evento"** a opção **Não realizada** e informe no campo **"Justificativa"** o motivo do cancelamento da viagem e clique em Salvar. Em seguida, clique em Informar Devolução Integral.

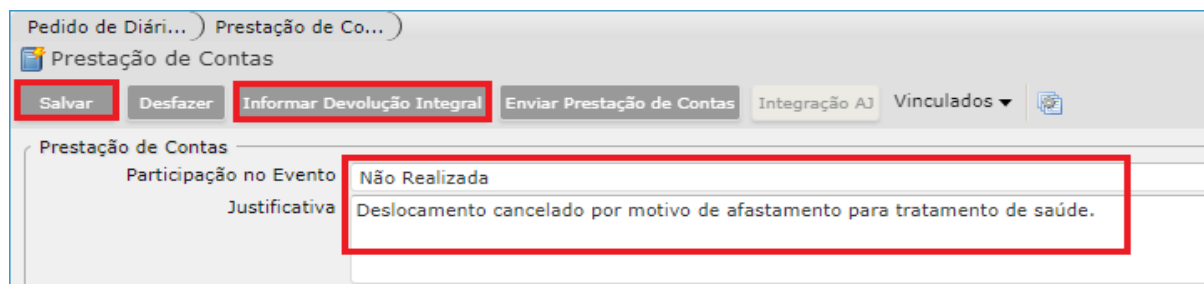

Após estes passos, na aba **"Devoluções"** clique no botão Geração Boleto Devolução para emitir o boleto e efetuar o pagamento.

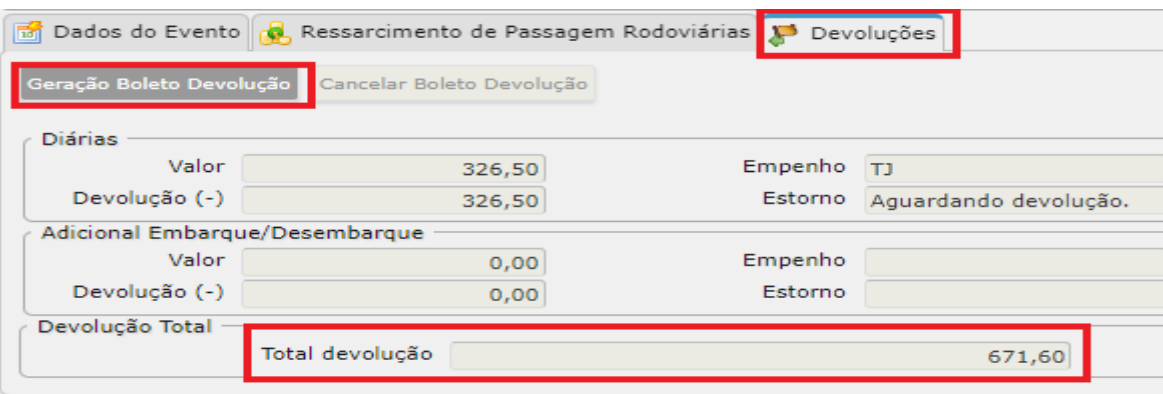

## **IMPORTANTE:**

**Não é necessário anexar cópia do comprovante do pagamento do boleto. Após confirmação do pagamento pelo sistema, a prestação de contas passará automaticamente para a situação "Em estorno pagamento", voltando para a fila da DOF para encerramento da prestação de contas.**